# Fout bij "java.security.NodergelijkeProviderException" treedt op wanneer CloudCenter wordt geconfigureerd  $\ddot{\phantom{0}}$

## Inhoud

Inleiding Bewakte versie Probleem **Oplossing** Hoe dient u NSS op de CloudCenter-servers te configureren:

### Inleiding

Dit document helpt u bij het oplossen van de foutmelding met SunPKCS11-NSS. Deze fout verschijnt wanneer u de videoservices start in CloudCenter Manager (CCM) en CloudCenter Orchestrator (CCO)-machines.

## Bewakte versie

• CloudCenter 4.7.1.1

Opmerking: Deze fout wordt waargenomen tijdens de nieuwe installatie van 4.7.1.1

#### Probleem

Wanneer u CloudCenter probeert te configureren ziet de gebruiker deze foutmelding in osmosix.log:

2017-05-20 20:07:15,153 ERROR config.GatewayConfigController [http-apr-8443-exec-8] com.osmosix.commons.crypto.CryptoException: com.osmosix.commons.crypto.CryptoException: java.security.NoSuchProviderException: No such provider: SunPKCS11-NSS java.lang.RuntimeException: com.osmosix.commons.crypto.CryptoException: com.osmosix.commons.crypto.CryptoException: java.security.NoSuchProviderException: No such provider: SunPKCS11-NSS at

```
com.osmosix.commons.convert.converter.CryptoJson2HttpMessageConverter.encrypt(CryptoJson2HttpMes
sageConverter.java:87
```
## **Oplossing**

Deze fout is te wijten aan de netwerkbeveiligingsservices die niet in Java 8 zijn ingesteld. Deze wordt normaal gesproken ingesteld door de installatieprogramma van CloudCenter, maar er zijn ook gevallen waarin deze configuratie ontbreekt.

Hoe dient u NSS op de CloudCenter-servers te configureren:

Ga naar deze map:

cd /usr/lib/jvm/java-8-sun/jre/lib/security Controleer de configuratie van java.security:

cat java.security | grep security.provider

Als NSS op het systeem is geconfigureerd zou u het in security.provider.10 in de lijst moeten zien, zoals hier wordt getoond:

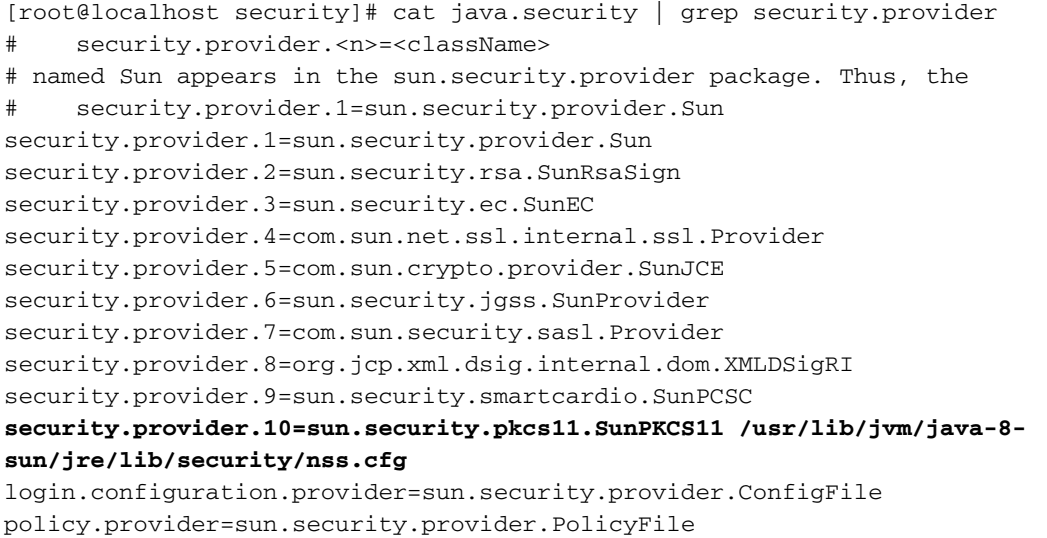

Als de aangestoken lijn ontbreekt, kunt u deze toevoegen aan het bestand java.security.

Maak het nss.cfg bestand in dezelfde map met deze inhoud:

name = NSS nssLibraryDirectory = /usr/lib64/ nssDbMode = noDb attributes = compatibility Controleer of de toestemming in het bestand java.security en nss.cfg juist is. De toestemming zou 644 moeten zijn.

Herstart de CloudCenter VM:

#### reboot

U dient nu CloudCenter te kunnen configureren.